# covisint®

a subsidiary of Compuware Corporation

## **Supplier Connection (PSA)**Mailbox Set Up Manual\_V3.5\_EN

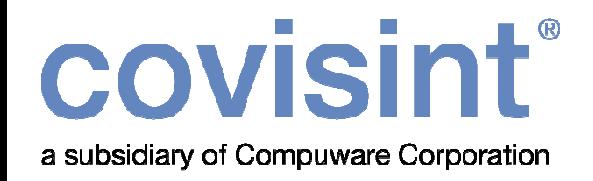

#### covisint ... welcome to the world of business now<sup>SM</sup>

Covisint enables companies of any size, location or technical sophistication to securely share vital business information, applications and processes across their trading partner network. As a leading provider of interoperability solutions and services, Covisint helps businesses speed decision-making, reduce cost and improve responsiveness in serving customers.

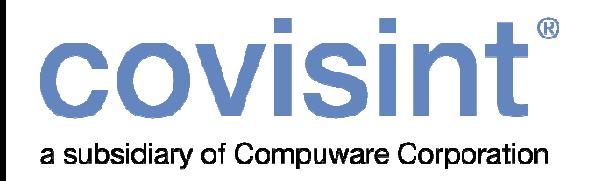

### **Index**

# Mailbox set up (V1 and V2) 4 V2 deployment of V1 suppliers 14

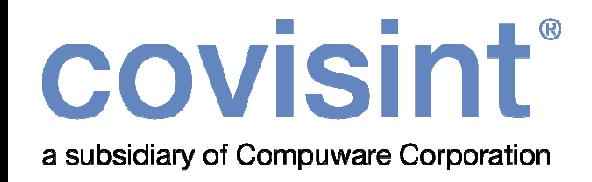

# **Mailbox Set Up(V1 and V2)**

v3.5 English

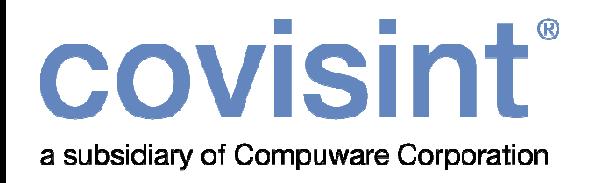

# Mailbox set up (V1 and V2)

#### Mailbox

These are mandatory codes (mailbox/hub ID for VAN, ISDN, B2B, etc.) for the proper document interchange between a buyer mailbox and a supplier mailbox (Covisint mailbox). This code field appears on the buyer, supplier and/or location level dependent on the buyer specifications.

In addition the MAILBOX code can be document type specific (in most cases this will be only a buyer side specific field).

#### Establishing trading partner relationship

Mailbox codes are set-up on a relationship (i.e. company/location vs buyer/dock) level; relationships and mailbox codes will be initialized automatically by incoming messages (DELJIT) in most cases.

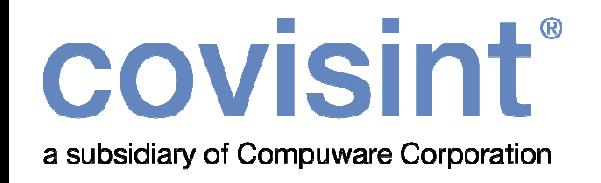

## Mailbox set up (V1 and V2)

To start setting up your mailbox in Supplier Connection please access:

#### www.covisint.com

- Click on Automotive Login.
- Enter your user ID and password in the fields provided.

Please see examples in the next slides.

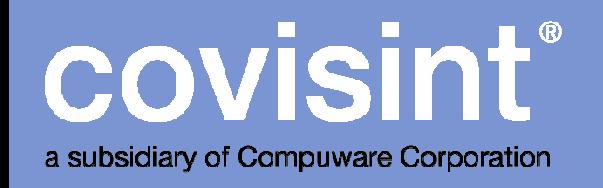

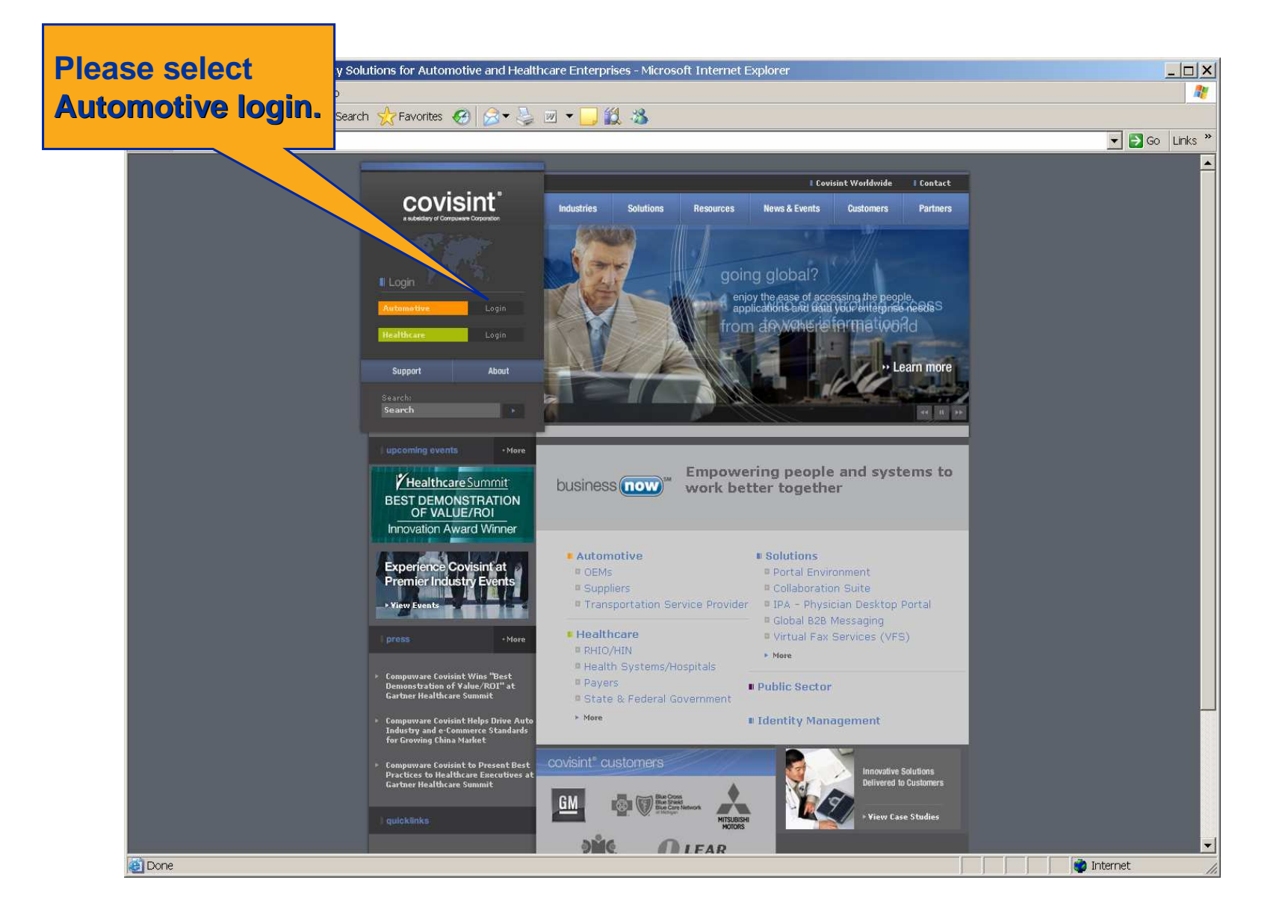

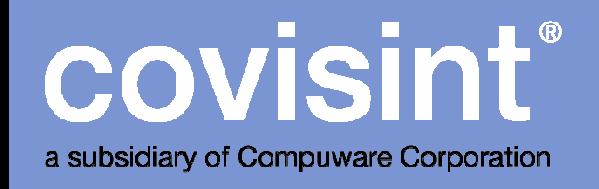

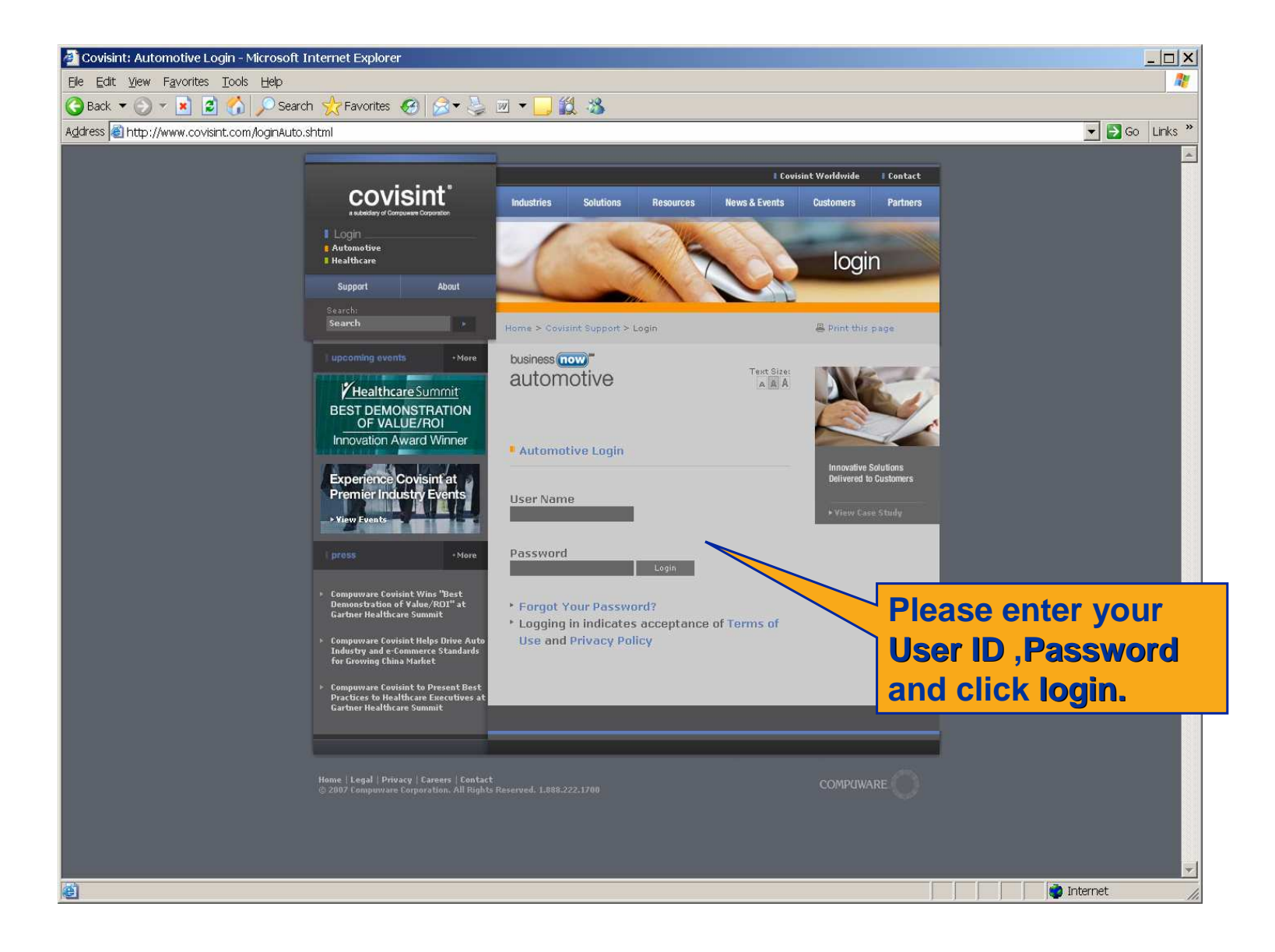

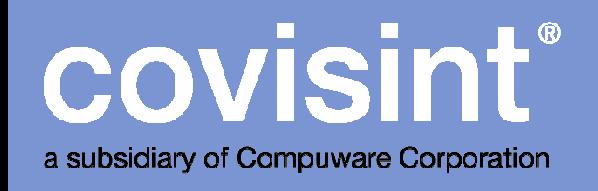

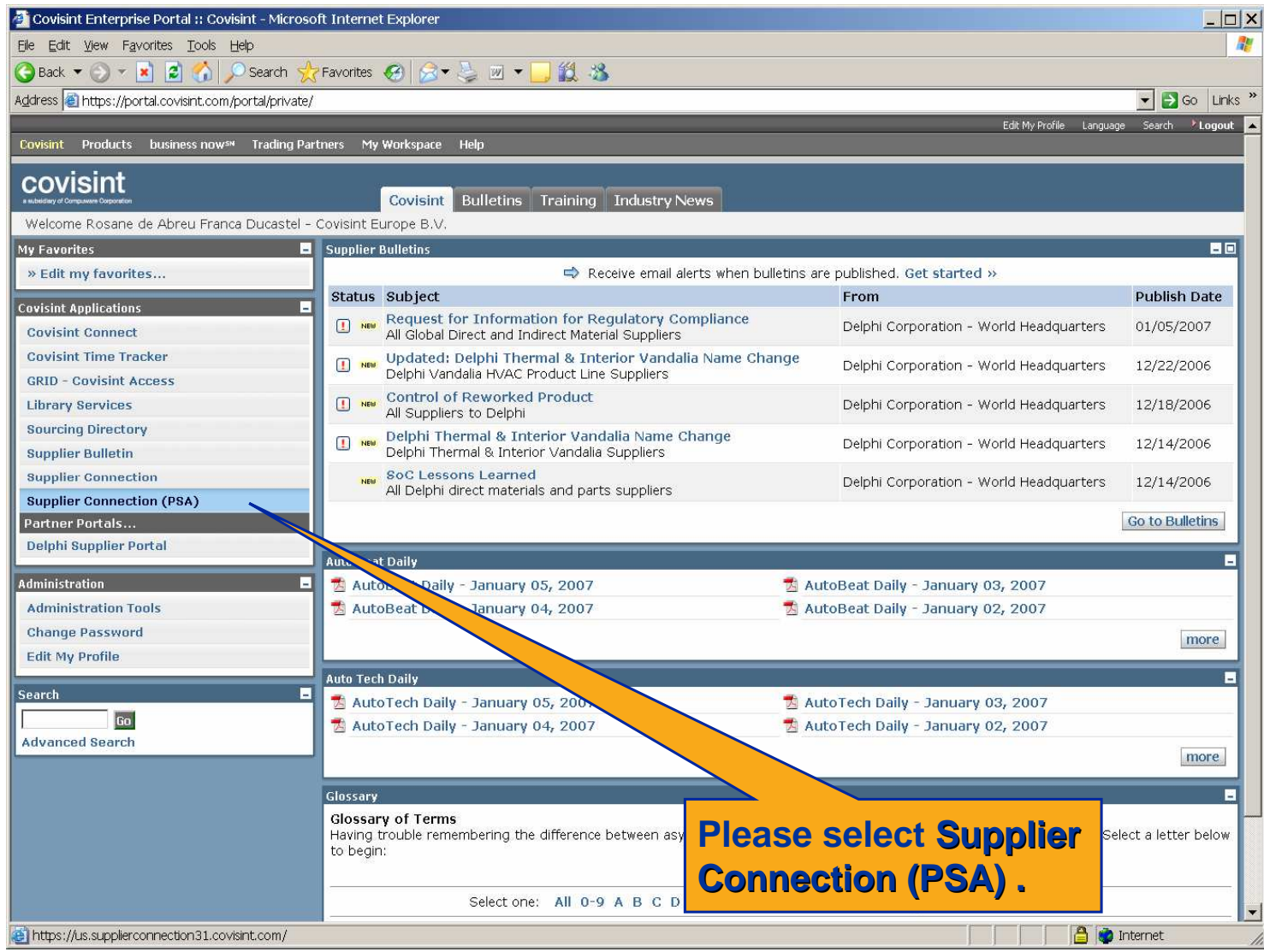

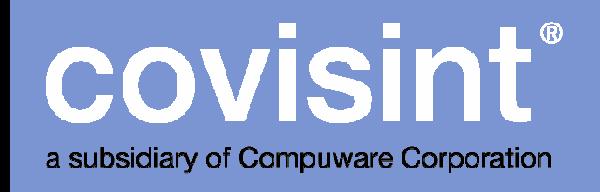

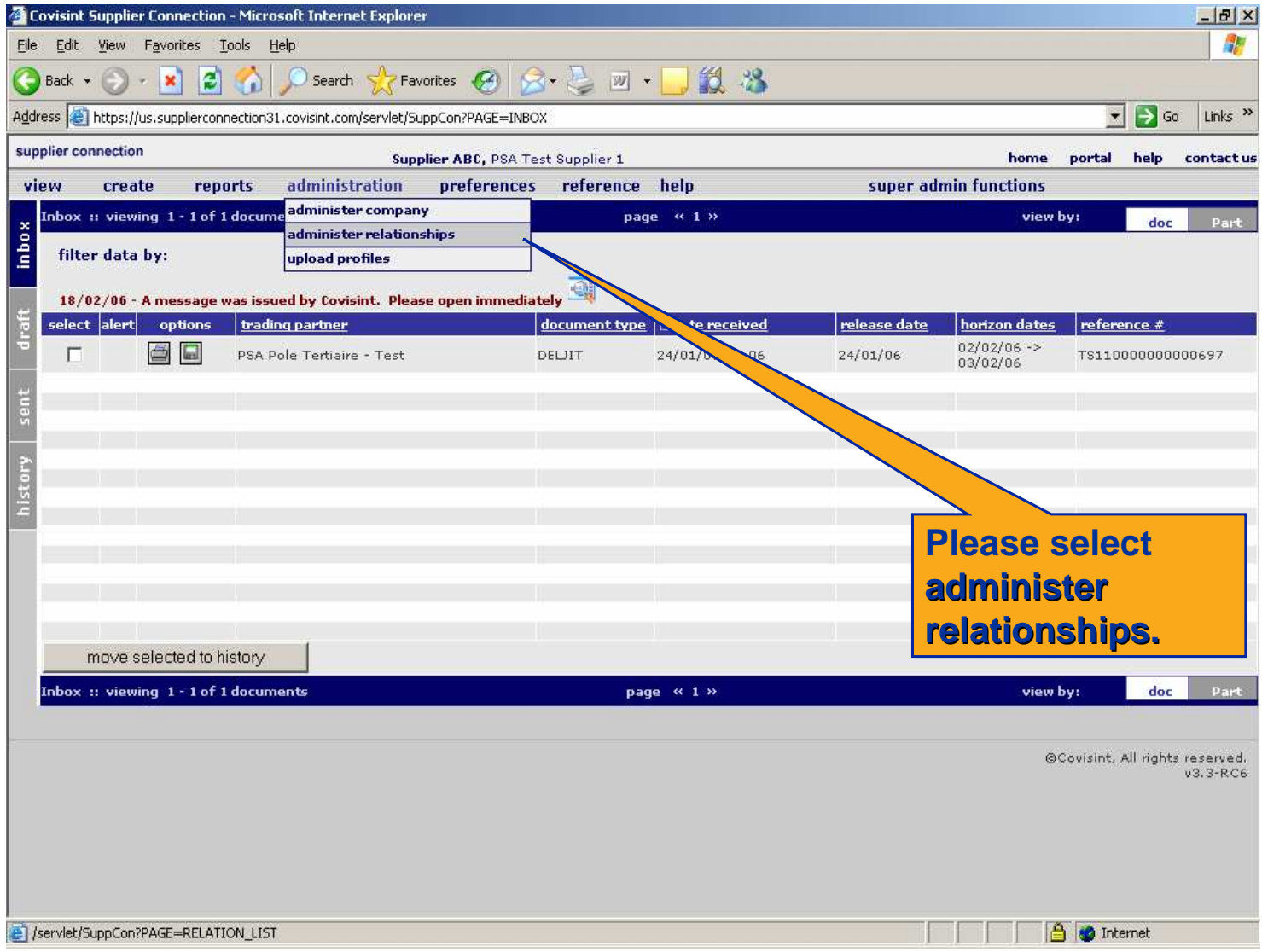

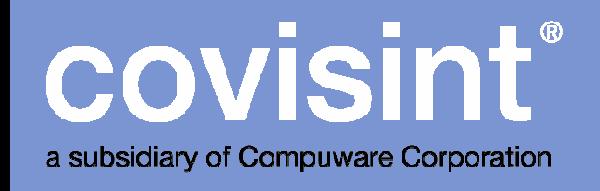

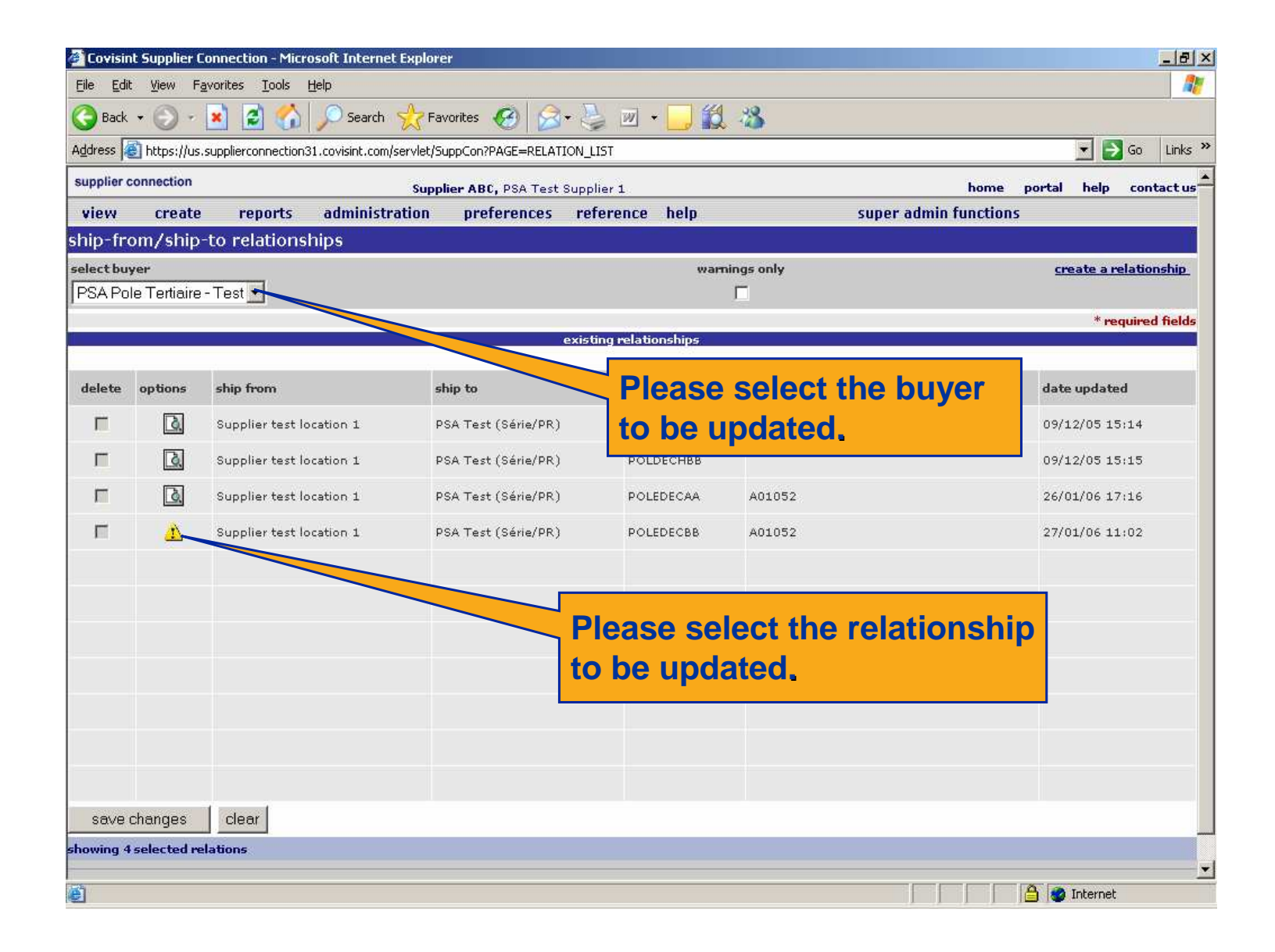

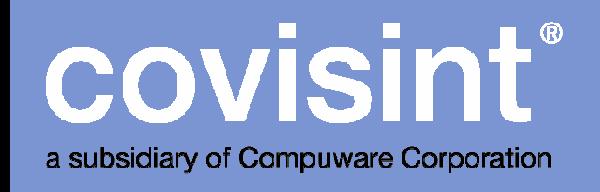

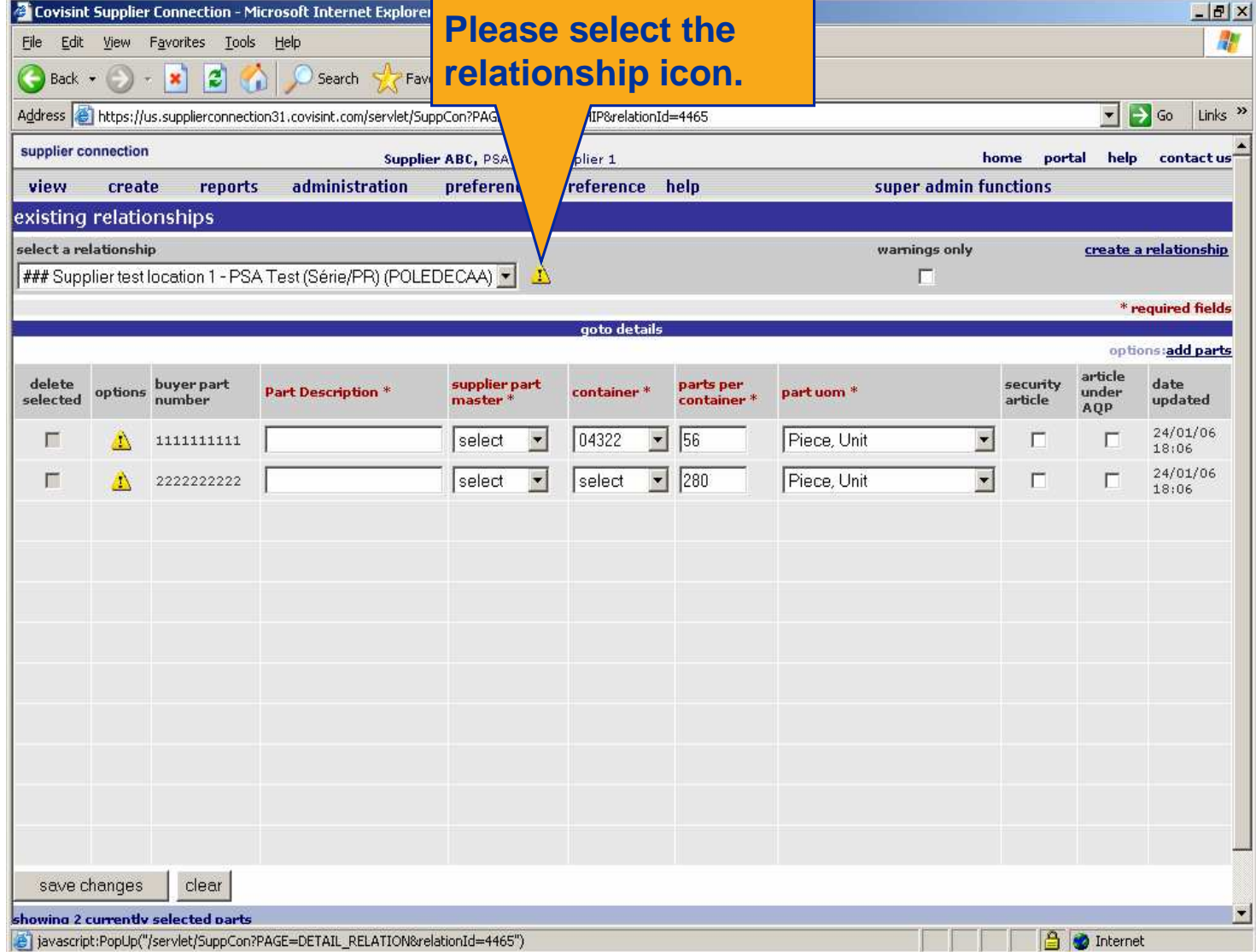

**covisint®** a subsidiary of Compuware Corporation

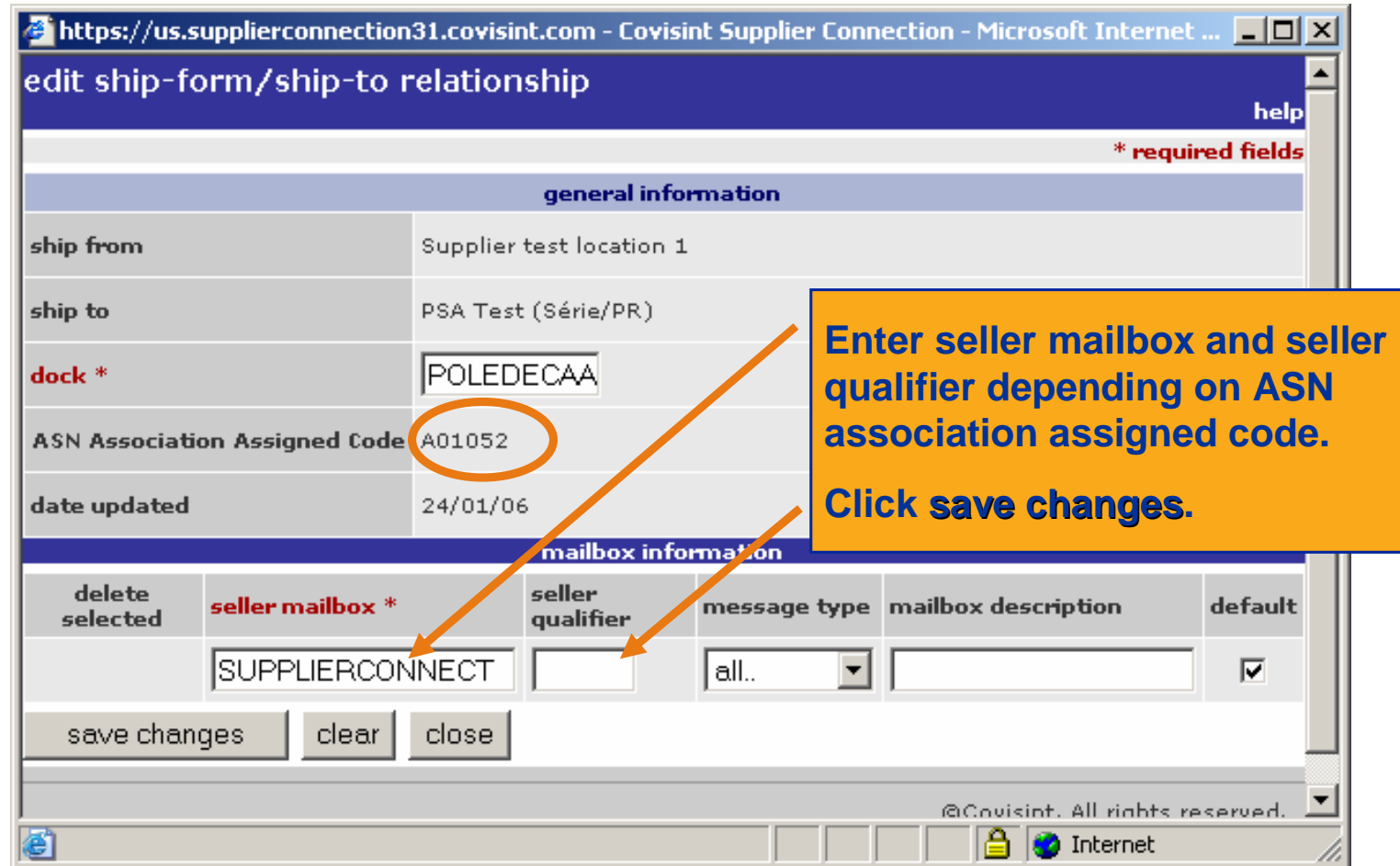

#### **RULES :** If Association Assigned Code = A01051 then: Mailbox = 003609786, Qualifier = 1 (this is the V1 set-up) If Association Assigned Code = A01052 then: Mailbox = SUPPLIERCONNECT, Qualifier is left blank(this is the V2 set-up)

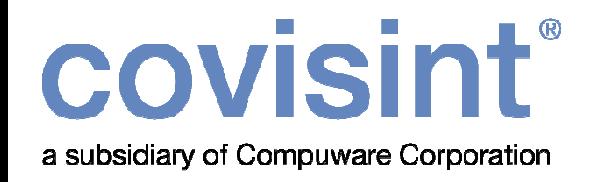

# **V2 Deployment of V1 suppliers**v3.5 English

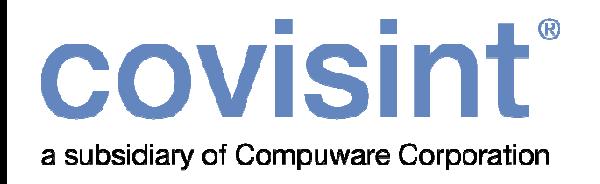

# V2 Deployment of V1 suppliers

- This chapter concerns only V1 suppliers, before the V2 deployment.
- Once you have been contacted by PSA validation platform to start testing for V2. Your test was validated and you received a deployment date. Please follow the steps in the next slides to prevent any message failure during the sending of your webEDImessages.
- See next pages for the rules to be applied in order to update the mailboxes at the evening before the deployment date. Every relationship must be checked and updated accordingly.

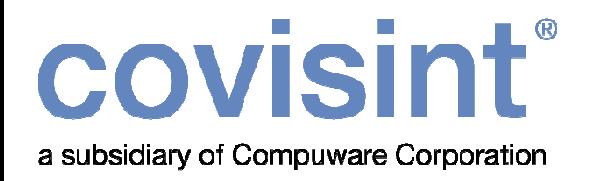

**Step 2**

## V2 Deployment of V1 suppliers

#### **Rules**

All DELJITs sent before V2 deployment will contain:

The V1 information (Association Assigned Code = A01051)

All DELJITs sent after deployment will contain:

The V2 information (Association Assigned Code = A01052)

In some cases, it can happen that a supplier may have DELJITs received before V2 validation which are still not processed, if that is the case, please update all relationships with the V2 mailbox, respecting any exception about the docks\* then create the ASNs. Also note that the rules based on association Assigned Code will not apply in this case.

\* dock rules please see next slides

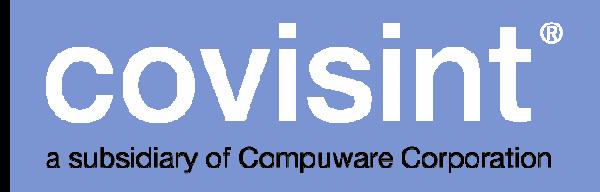

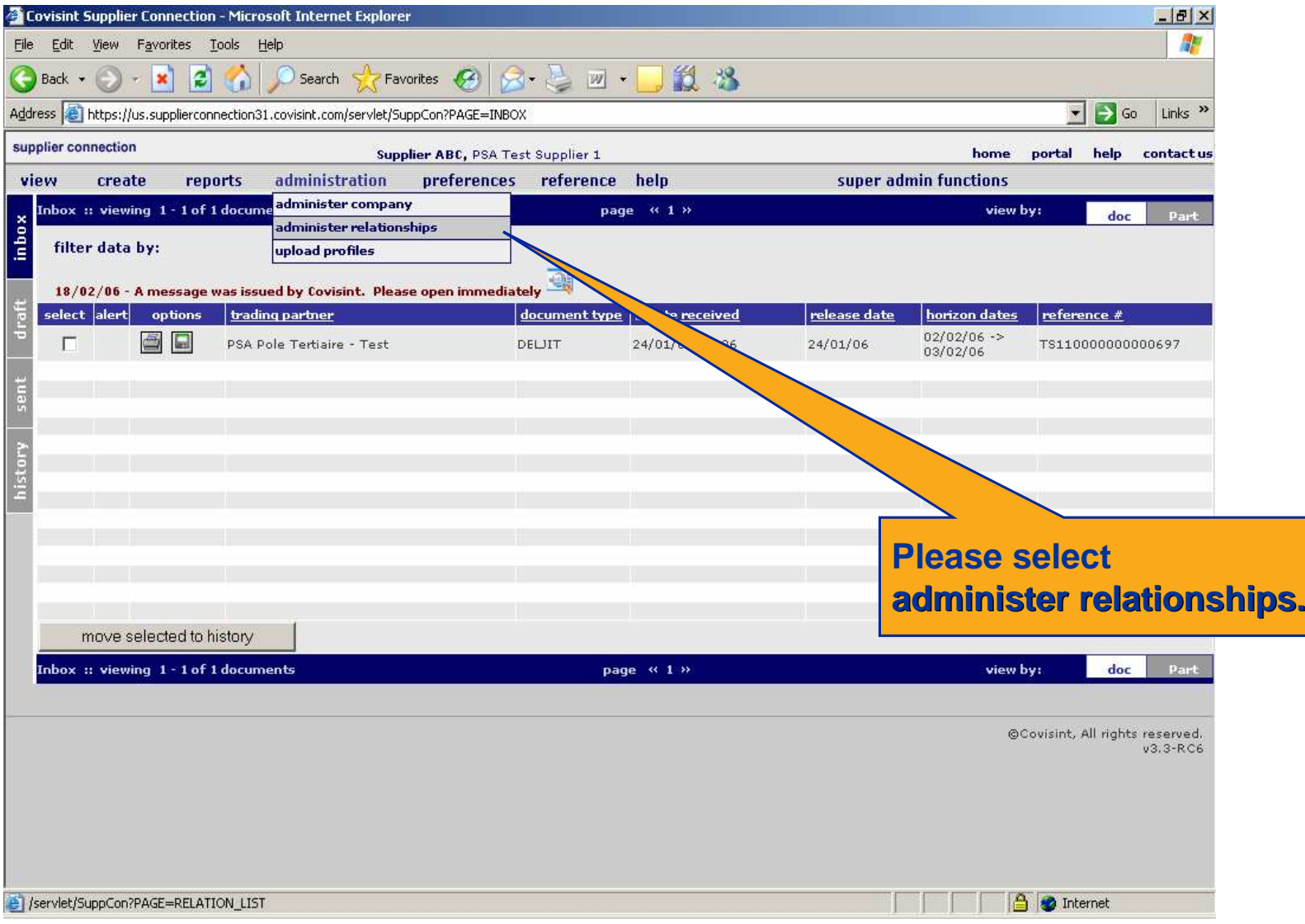

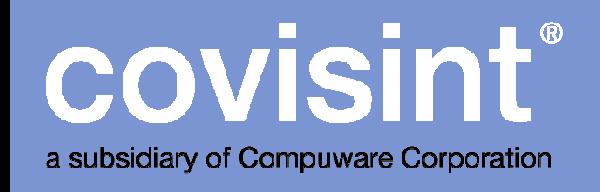

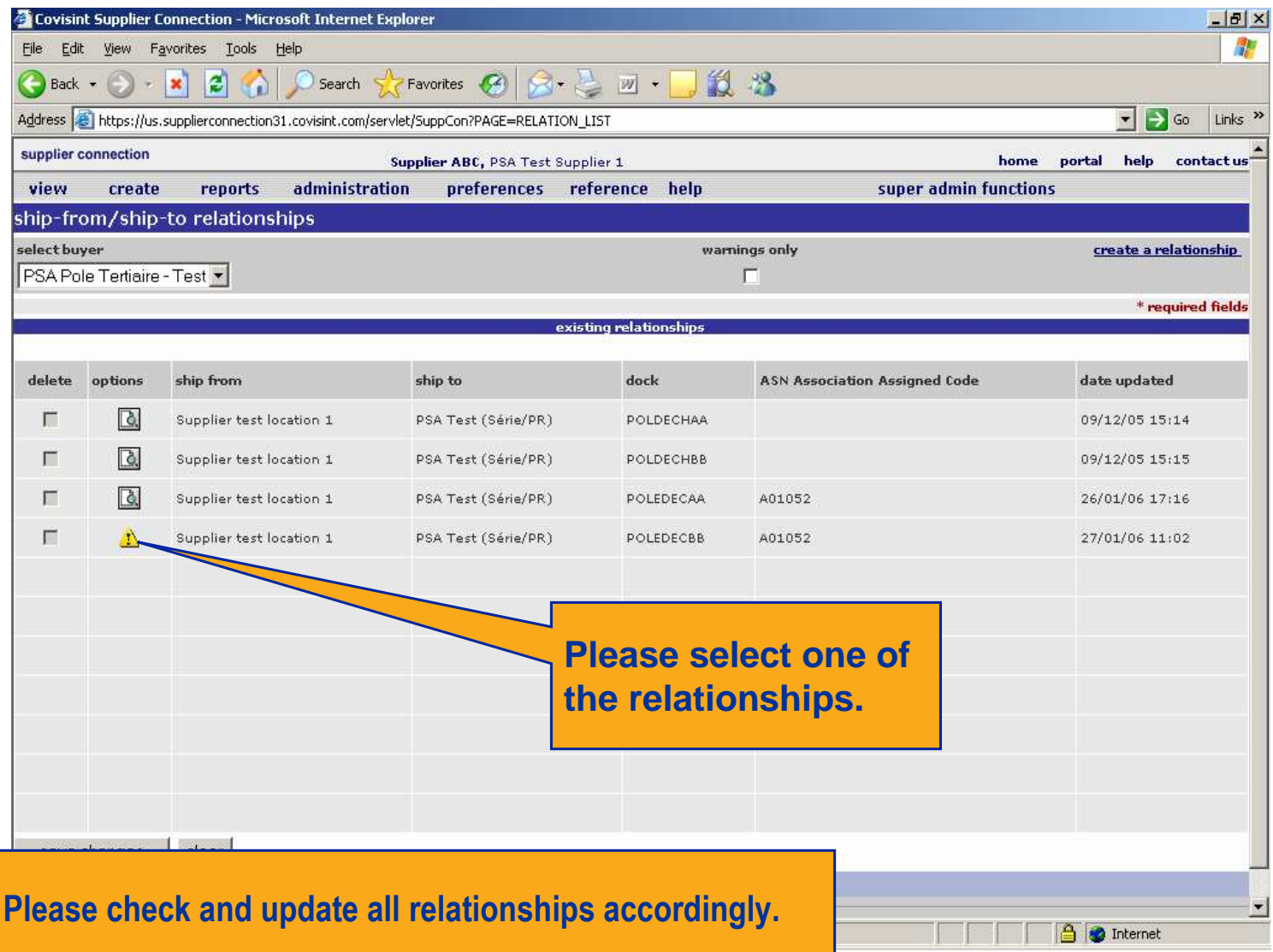

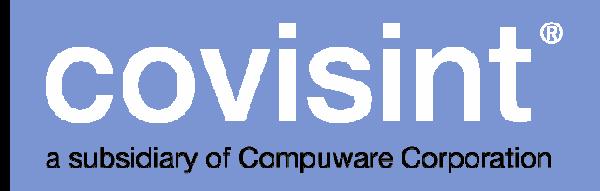

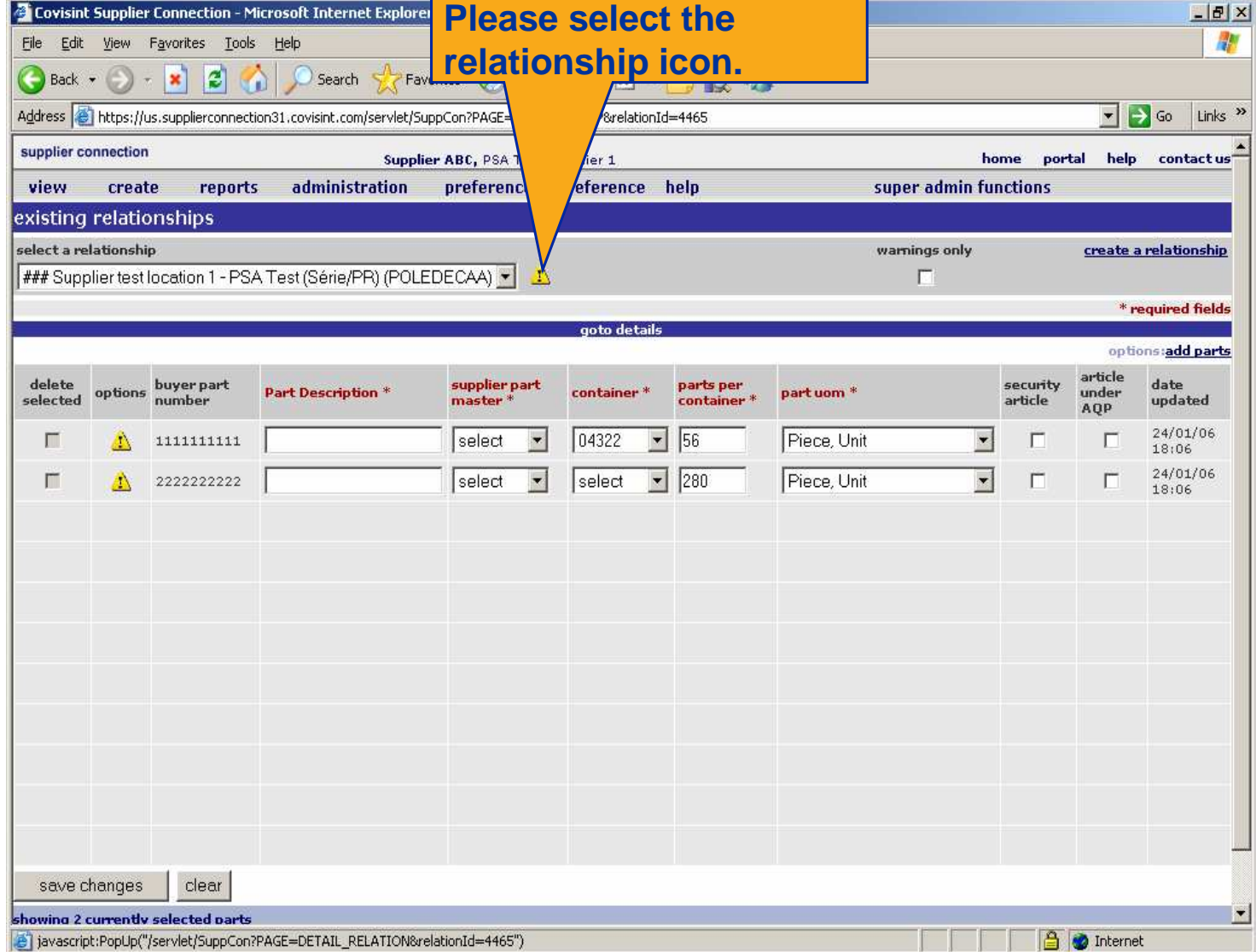

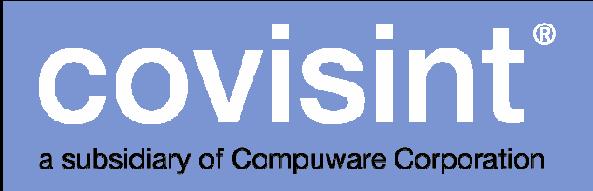

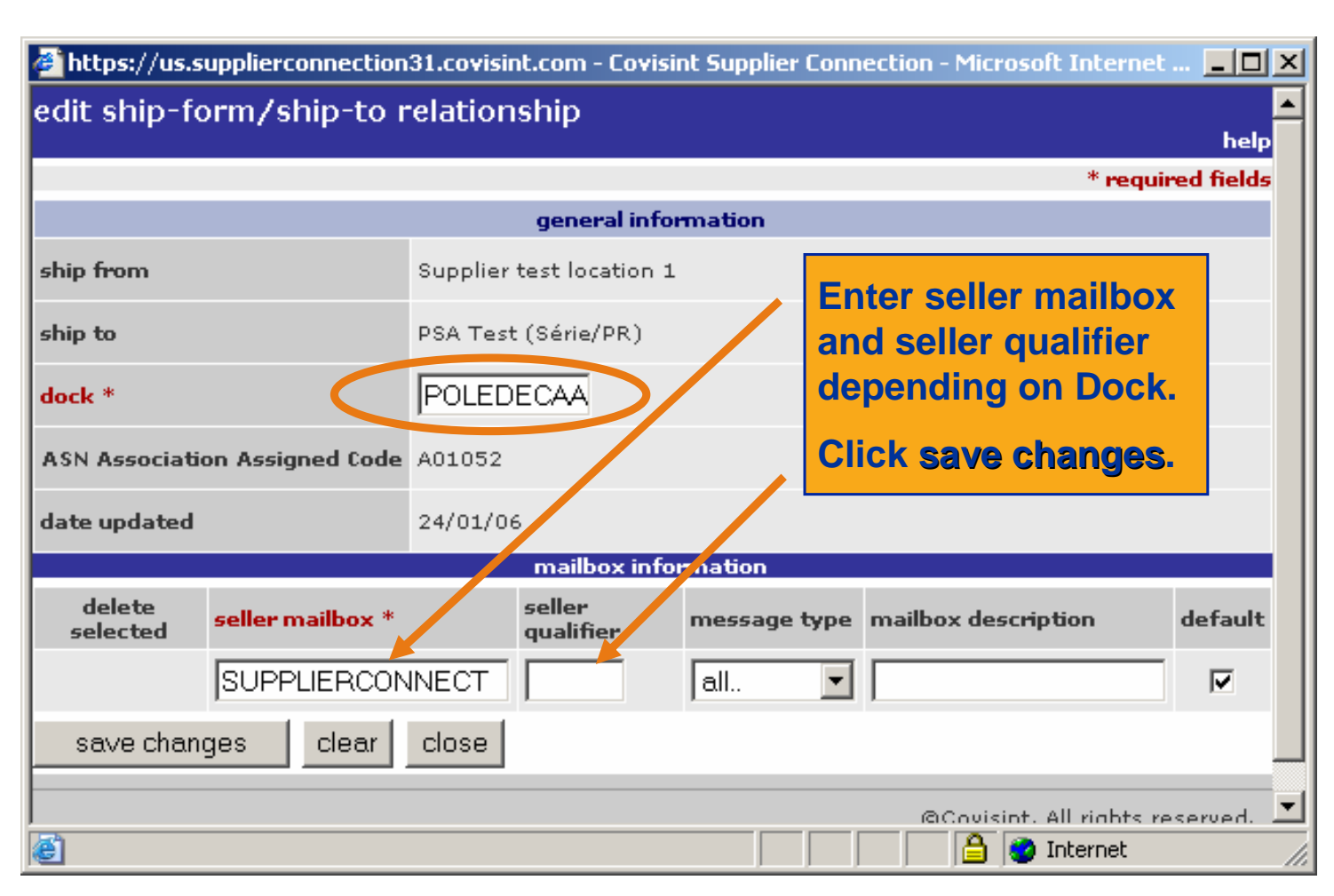

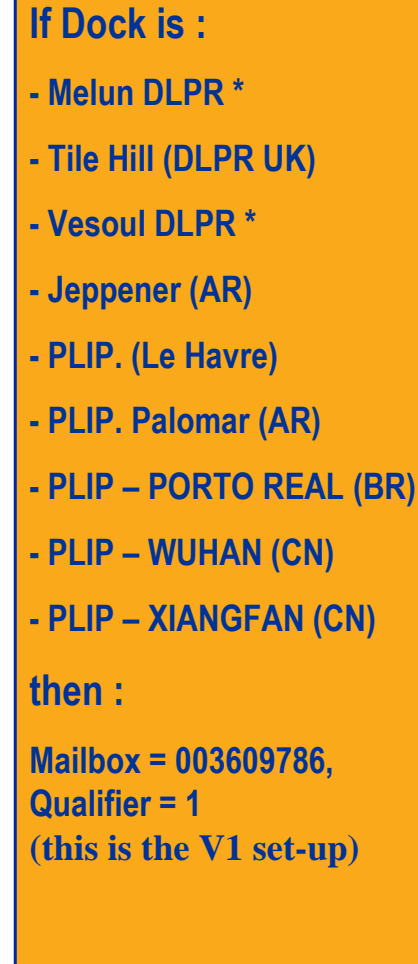

Otherwise : Mailbox = SUPPLIERCONNECTQualifier must be left blank**(this is the V2 set-up)**

\* See next slides

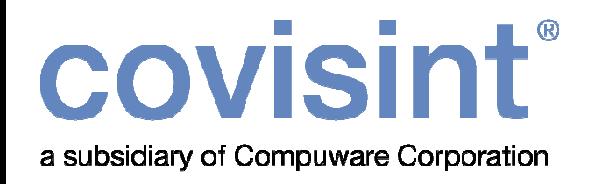

#### **Step 2**V2 Deployment of V1 suppliers

Note (Particular case of two docks) :

Two docks will be either V1 or V2 depending on suppliers. Only set the mailboxes to V2 if it has been specifically asked by PSA. If no notice was received from PSA set the mailboxes to V1.

- Melun DLPR
- Vesoul DLPR

**V2 mailbox information :**Mailbox = SUPPLIERCONNECTQualifier must be left blank

**V1 mailbox information :**Mailbox =  $003609786$ , Qualifier  $= 1$ 

# covisint®

a subsidiary of Compuware Corporation